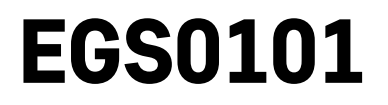

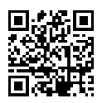

# **SE | Termometer**

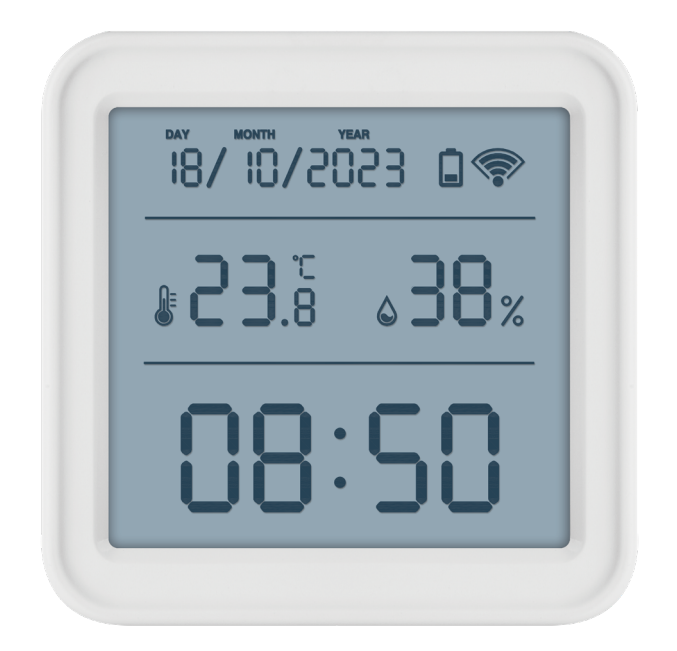

## <mark>∼∕2</mark>Innehåll

<span id="page-0-0"></span>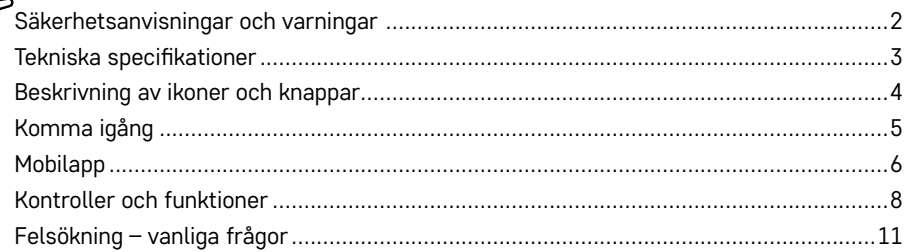

## <span id="page-1-0"></span>**Säkerhetsanvisningar och varningar**

Läs bruksanvisningen innan du använder enheten.  $\sqrt{\Delta}$  Föli säkerhetsanvisningarna i bruksanvisningen.

- Mixtra inte med de elektriska kretsarna inuti produkten det kan skada produkten och gör automatiskt att garantin blir ogiltig. Produkten bör endast repareras av behörig yrkespersonal.
- Rengör produkten med en mjuk fuktad trasa. Använd inga lösningsmedel eller rengöringsmedel dessa kan repa plastdelarna och orsaka korrosion på de elektriska kretsarna.
- Använd inte enheten i närheten av enheter som genererar elektromagnetiska fält.
- Utsätt inte produkten för starka krafter, stötar, damm, höga temperaturer eller fuktighet dessa faktorer kan leda till funktionsfel i produkten eller deformera dess plastdelar.
- För inte in några föremål i enhetens öppningar.
- Sänk inte ned produkten i vatten.
- Skydda enheten från fall och stötar.
- Använd endast produkten i enlighet med anvisningarna i denna handbok.
- Tillverkaren ansvarar inte för skador som orsakats av felaktig användning av enheten.
- Produkten är inte avsedd att användas av personer (inklusive barn) vars nedsatta fysiska, sensoriska eller mentala förmåga, eller brist på erfarenhet, förhindrar säker användning – såvida de inte övervakas eller instrueras av en person med ansvar för deras säkerhet under användningen av produkten . Barn måste alltid hållas under uppsikt så att de inte leker med apparaten.

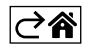

<span id="page-2-0"></span>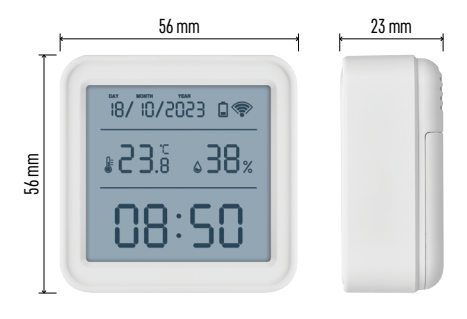

## **Tekniska specifikationer**

WiFi-styrd klocka Tidsformat: 12/24 h Inomhustemperatur: -10 °C till +60 °C, steg om 0,1 °C Mätnoggrannhet, temperatur: ±1 °C Luftfuktighet inomhus: 0 % till 99 % relativ luftfuktighet, steg om 1 % Mätnoggrannhet, luftfuktighet: ±5 % Anslutning: 2,4 GHz Wi-Fi (IEEE802.11b/g/n)/ Zigbee 2402–2,480 MHz Frekvensband: 2,400–2,4835 GHz Strömförsörjning: 3 st. 1,5 V AAA-batterier (medföljer inte) Mått: 56 × 23 × 56 mm

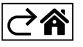

<span id="page-3-0"></span>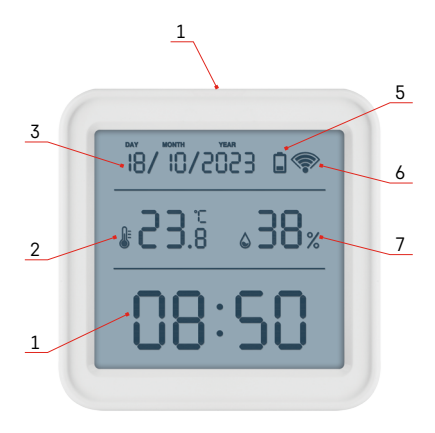

## **Beskrivning av ikoner och knappar**

- $1 tid$
- 2 inomhustemperatur
- 3 datum
- 4 parkopplingsknapp
- 5 ikon för svagt batteri
- 6 mottagare för WiFi-signal
- 7 luftfuktighet inomhus
- 8 hål för upphängning
- 9 batterifack

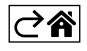

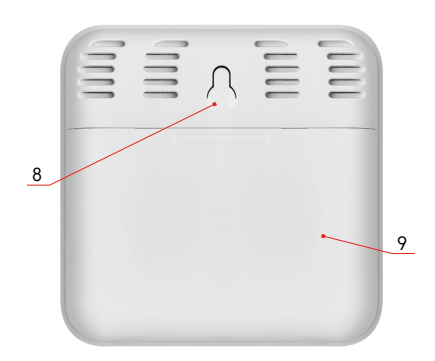

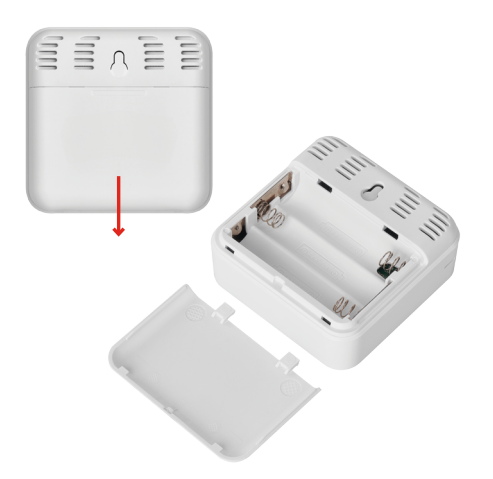

## <span id="page-4-0"></span>**Komma igång**

- 1. Sätt i tre batterier (1,5 V AAA) i termometern. Se till att du sätter i batterierna med polerna åt rätt håll. Annars kan termometern skadas.
- 2. Ikonen för Wi-Fi-signal börjar blinka.
- 3. Om Wi-Fi-ikonen inte blinkar, tryck länge på parkopplingsknappen och slutför parkopplingsprocessen i appen.

Om skärmen visar ikonen för lågt batteri i fält fem, byt ut batterierna.

#### **Återställning av termometer**

Om termometern visar felaktiga värden eller inte svarar på knapptryck, ta ur batterierna och sätt sedan i dem igen.

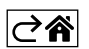

## <span id="page-5-0"></span>**Mobilapp**

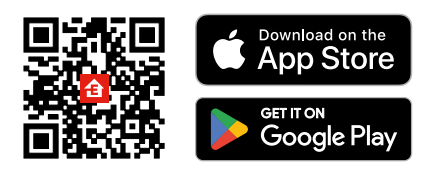

Termometern kan styras med en mobilapp för iOS eller Android. Ladda ner appen EMOS GoSmart för din enhet. Tryck på knappen Log in (Logga in) om du har använt appen tidigare. Annars trycker du på knappen Sign Up (Registrera) och registrerar dig.

### **Parkoppling med appen**

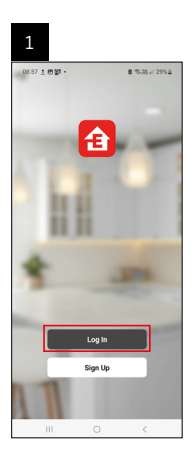

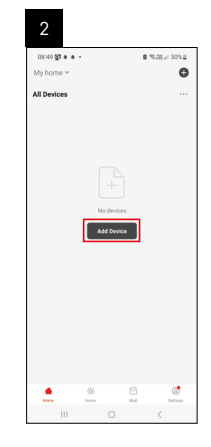

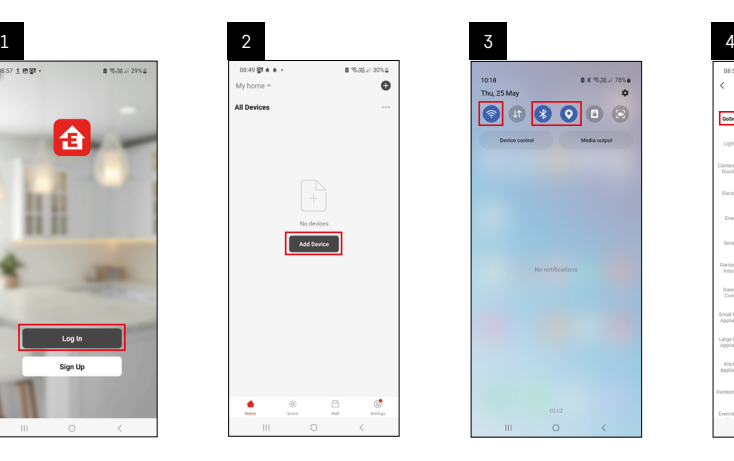

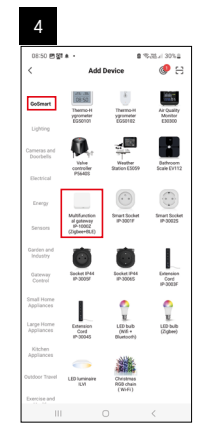

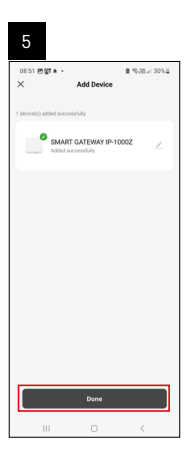

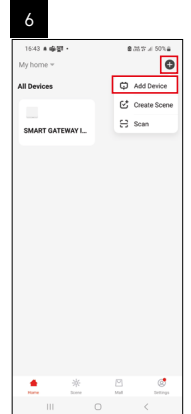

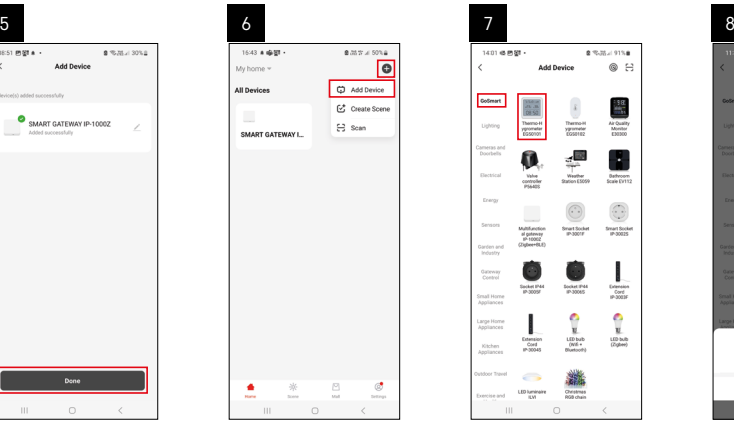

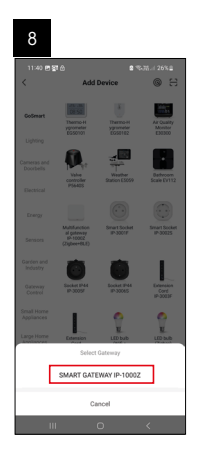

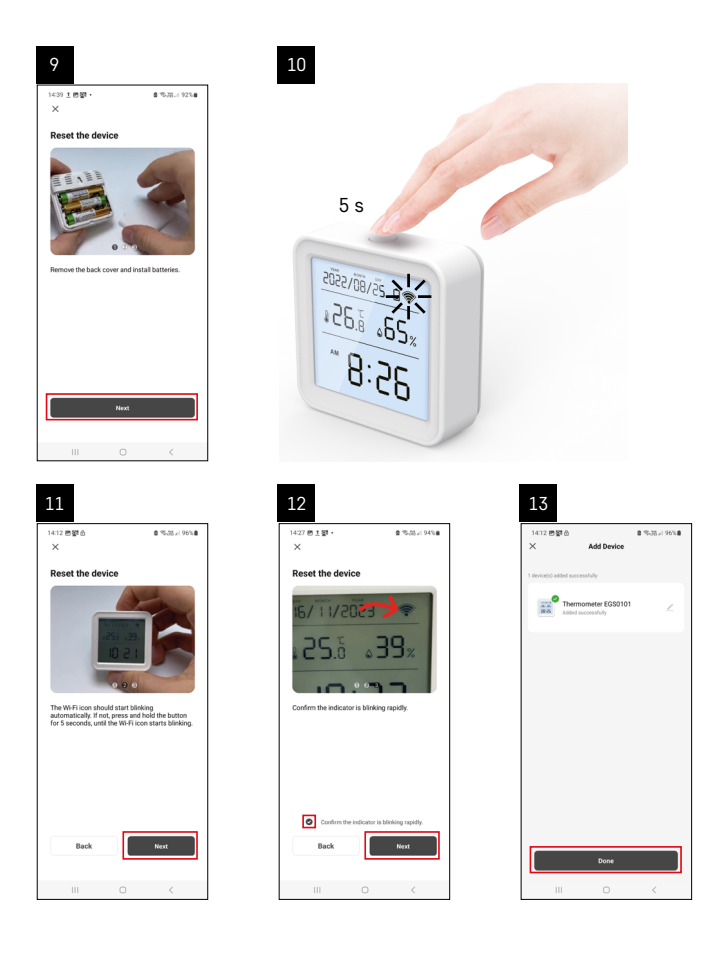

När du sätter i batterierna i termometern börjar Wi-Fi-ikonen blinka.

Om Wi-Fi-ikonen inte blinkar trycker du på parkopplingsknappen i 5 sekunder.

Tryck på Add Device (Lägg till enhet) i appen.

Tryck på GoSmart-listan till vänster och tryck sedan på ikonen för termo-/hygrometer EGS0101.

Följ instruktionerna i appen och ange namn och lösenord för ditt 2,4 GHz Wi-Fi-nätverk.

Parkopplingen i appen slutförs inom 2 minuter; Wi-Fi-ikonen visas permanent på termometerns skärm. *Obs: Om enheten inte lyckas parkoppla får du upprepa processen. Wi-Fi-nätverk på 5 GHz stöds inte.*

#### **Sätta i eller byta batterier**

- 1. Öppna locket till batterifacket på termometerns baksida.
- 2. Ta ut de urladdade batterierna.
- 3. Sätt i tre nya 1,5 V-AAA-batterier. Se till att polariteten blir korrekt.
- 4. Stäng locket.

*Om batterierna skyddas av en säkerhetsfilm, ska du först ta bort den.* 

*Använd endast alkaliska batterier av samma typ Blanda inte gamla och nya batterier Använd inga uppladdningsbara 1,2 V-batterier.*

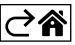

<span id="page-7-0"></span>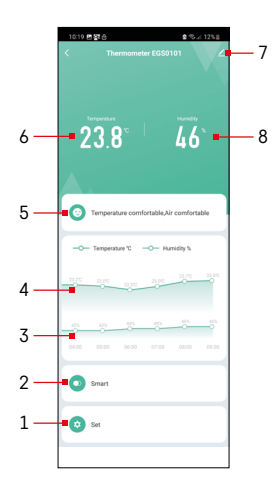

## **Kontroller och funktioner**

## **Appmeny**

- 1 inställningar
- 2 inställning av scener och automatiseringar som enheten tilldelats
- 3 historik över luftfuktighet
- 4 historik över temperatur
- 5 aktuellt temperatur- och luftfuktighetsindex
- 6 aktuell temperatur
- 7 avancerade inställningar
- 8 aktuell luftfuktighet

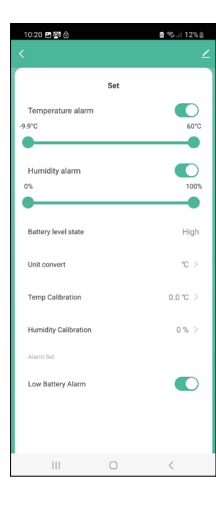

#### **Inställningar**

#### **Temperaturlarm**

Temperaturnotifikation.

Flytta skjutreglaget vänster/höger för att ställa in önskad temperatur. Ett meddelande visas i appen när den inställda temperaturen har uppnåtts.

Aktivera funktion –

Avaktivera funktion –

#### **Luftfuktighetslarm**

Luftfuktighetsnotifikation. Flytta skjutreglaget vänster/höger för att ställa in önskad luftfuktighet. Ett meddelande visas i appen när den inställda temperaturen har uppnåtts. Aktivera funktion –

Avaktivera funktion –

#### **Batterinivå**

Enhetens batteristatus.

#### **Ställ in enhet**

Inställning för temperaturenhet °C/°F.

#### **Temperaturkalibrering**

Temperaturkalibreringen används om termometern t.e.x. visar 21 °C men du vill att den ska visa 20 °C. I så fall ska kalibreringsvärdet ställas in på -1 °C. Inställning från -2.0 °C till +2.0 °C, i steg om 0,1 °C.

#### **Luftfuktighetskalibrering**

Luftfuktighetskalibreringen används om termometern t.e.x. visar 20 % men du vill att den ska visa 21 %. I så fall ska kalibreringsvärdet ställas in på -1 %. Inställning från -10 % till +10 %, i steg om 0,1 %.

#### **Varning vid låg batterinivå**

Om enhetens batterier är svaga visas en notifikation i appen.

Aktivera funktion –

Avaktivera funktion –

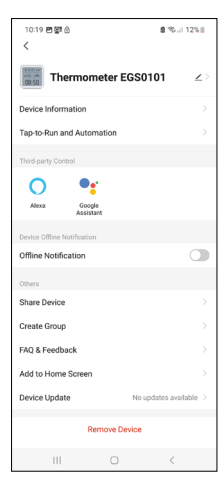

# 10:19 内容合 Data graph Temperature Humidity **Tra**  $\overline{\mathbb{R}}$  $\Box$ 2024/05/06  $\sqrt{2}$

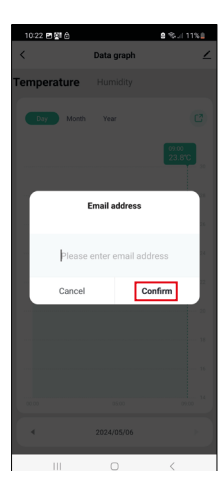

#### **Avancerade inställningar**

- **• Enhetsinformation** grundläggande information om enheten
- **• Tryck för att köra och Automatisering** visa scener och automatiseringar som enheten tilldelats
- **• Offline-avisering** avisering när enheten är offline i mer än 8 timmar (t.ex. strömavbrott)
- **• Dela enhet** delar kontrollen över enheten med en annan person
- **• Skapa grupp**  skapar en grupp av liknande enheter
- **• Vanliga frågor och feedback**
- **• Lägg till på startskärmen** en ikon för enheten läggs till på telefonens startskärm
- **• Enhetsuppdatering** uppdaterar enheten
- **• Ta bort enhet**  tar bort enhetens parkoppling

#### **Export av uppmätta data**

Tryck på diagrammet med historiken för temperatur/luftfuktighet i appens huvudmeny.

Välj en temperatur- eller luftfuktighetsmätning.

Välj mätningar utifrån dag/månad/år.

Använd vänster/höger-pilen längst ned för att välja exakt datum/månad/år.

Tryck på ikonen  $\boxed{3}$ , ange din mejladress och tryck på Confirm (Bekräfta). Du kommer få ett mejl med en länk för nedladdning av xlsx-filen; länken gäller i 7 dagar.

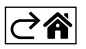

## <span id="page-10-0"></span>**Felsökning – vanliga frågor**

#### **I stället för temperatur/luftfuktighet visar skärmen:**

- E1 det uppmätta värdet är utanför det nedre/övre mätområdet
- Flytta enheten till en plats som är mer lämplig.

#### **Skärmen är svår att läsa**

• Byt batterierna.

#### **WiFi-ikonen blinkar**

- Termometern är inte parkopplad med appen. Upprepa parkopplingsprocessen.
- Termometern är inte ansluten till ett WiFi-nätverk. Kontrollera att nätverket fungerar.

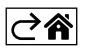